## البحث Search

أحيانا قد لايستطيع المستخدم الوصول إلة ملف أو مجلد قد قام بإنشاءه ولايستطيع تذكر المكان الصحيح على القرص الصَّلب الذِّيّ قام بحفظه عليه ولذلك يقدِّم نظام التشَّغيل Windows XP إمكانيّة البحث عنّ الملفات والمحلّدات ويستطيع المُستخدم أن يقوم بوضع مجموعة من الشروط التي تعمل على تضبيق مجال البحث بيحث يستطيع المستخدم سرعة الحصول على النتائج سريعًا ومن هذه الشروط الأتي ً

- البحث بإسم الملف كاملا أو جزء من إسم الملف.
	- تاريخ اليوم ااذي تم عمل فيه الملف
- نوع الملفُ مثلُ أنْ يكون ملف كتابي أو صورة.
	- جزء من النص المكتوب داخل الملف
		- حجم الملف

## كيفية القيام بعملية البحث

- إضغط على زر إبدأ Start .
- إضغط على بحث Search .

تظهر أمام المستخدم النافذة الخاصبة بالبحث . ويقوم من خلالها المستخدم بتحديد كل من

All or part of the file name: New Folder A word or phrase in the file: Look in: ×  $\blacktriangleright$  Local Disk (C:) When was it  $\propto$ modified? What size is it?  $\mathbf{z}$ More advanced **x** options Back Search

Search by any or all of the

criteria below.

- البحث عن ملفات صور أو موسيقى أو فيديو
- البحث عن ملفات مثل Word or Excel .
	- البحث عن كل الملفات و المجلدات.

البحث في الشبكة التي يتصل بها جهاز المستخدم إذا كان ضمن شبكة ما.

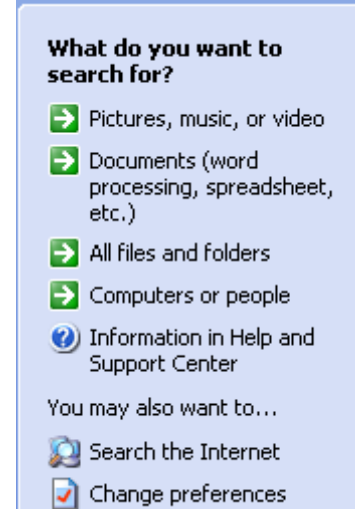

تحياتي/ عاصم حمزة الهر

ب تربية نوعية حاسب آلى